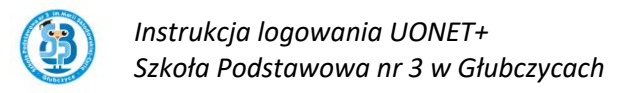

W Szkole Podstawowej Nr 3 w Głubczycach funkcjonuje dziennik elektroniczny **UONET+.** Dostęp do niego mają nauczyciele, uczniowie oraz rodzice/opiekunowie.

## **UWAGA dostęp z urządzeń mobilnych można skonfigurować dopiero po poprawmy uruchomieniu aplikacji na komputerze.**

Aby otrzymać dostęp do edziennika **należy wychowawcy klasy** podać następujące informacje:

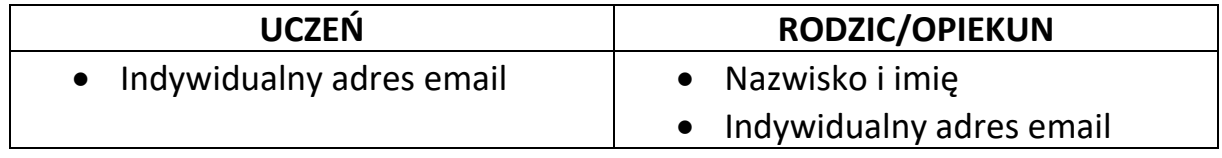

Po wprowadzeniu ich do systemu przez wychowawcę, należy przeprowadzić operację **aktywowania konta**. W tym celu należy wejść na stronę Szkoły Podstawowej Nr 3 i kliknąć odnośnik edziennika.

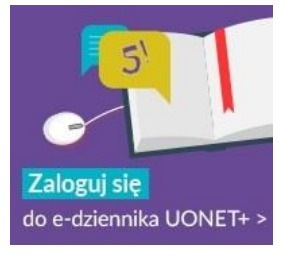

1. Klikamy "zaloguj się".

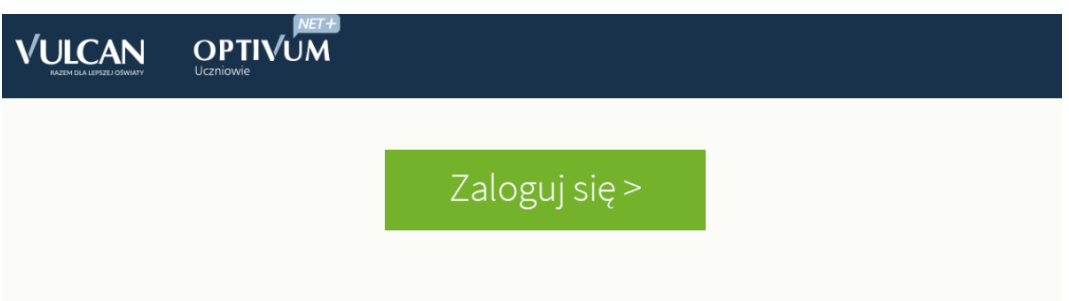

2. Na ekranie logowania wybieramy opcję "przywróć dostęp".

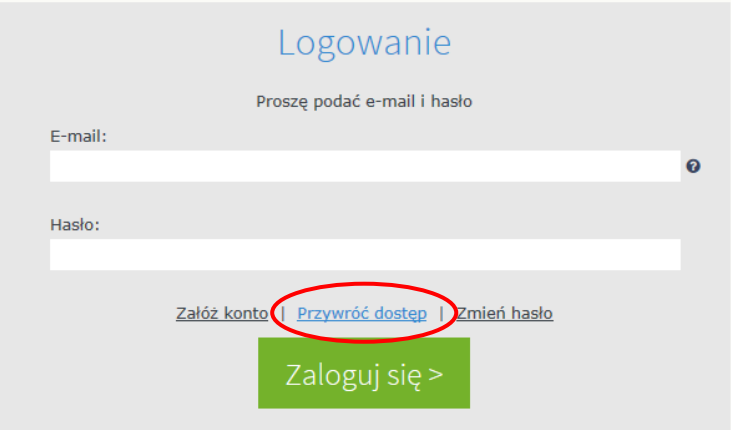

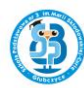

3. Wpisujemy podany wychowawcy email a następnie zaznaczamy pole "nie jestem robotem", a po pozytywnym zweryfikowaniu - "wyślij **wiadomość"**

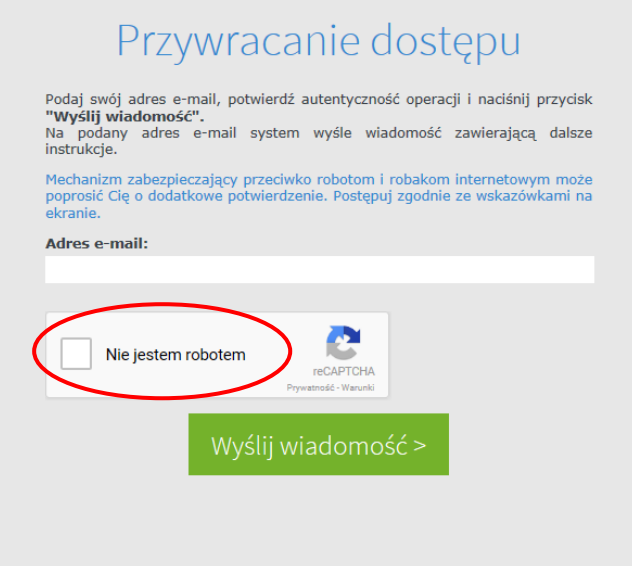

4. Otrzymamy następującą wiadomość i logujemy się na **własna pocztę**, **wskazaną wcześniej wychowawcy**.

Podsumowanie operacji dzić skrzynke poczty elektro icznej i postepować zgodnie ze wskazó .<br>W szczególnych przypadkach konfiguracji usługi poczty elektronicznej wiadomość może zostać potraktowana jako niechciana lub zostać zablokowana przez jakiś inny mechanizm filtrowania treści. W takim przypadku należy spraw

5. Klikamy link **aktywujący konto/przyominający** hasło i ustawiamy własne hasło

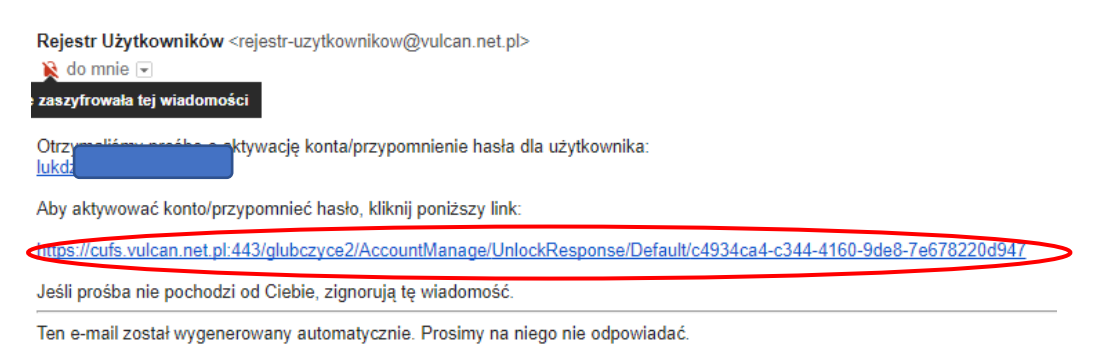

6. Po pomyślnej zmianie hasła możemy logować się do systemu. Poprzez stronę szkoły

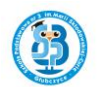

## **UWAGI**

- W przypadku ustawienia opcji sortowania wiadomości na własnej skrzynce pocztowej, maile aktywacyjne trafiają do zakładki powiadomienia
- W przypadku wysokiego poziomu filtrowania poczty wiadomość aktywacyjna może trafić do zakładki SPAM
- Hasła są aktywne przez 30 dni. Po tym czasie wymagane jest ponowienie procedury i ustawienie innego hasła.
- Wymagania co do złożoności hasła pojawiają się na ekranie jego zmiany.
- W przypadku problemów z dostępem do edziennika, należy kontaktować się z wychowawcą lub administratorem.